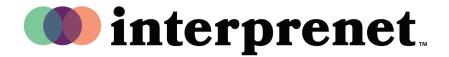

## User Guide

## Listen to Interpretation on Webex | Smartphone App

1. Select "Use Internet for Audio" and "Join meeting".

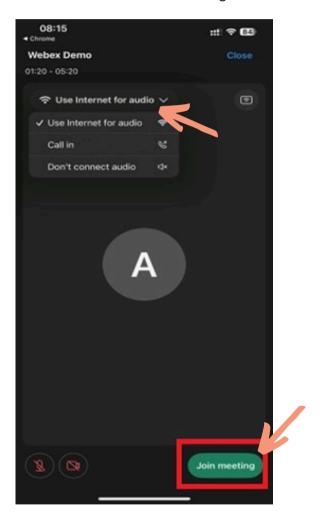

**2.** Select the three dot menu as indicated by the arrow.

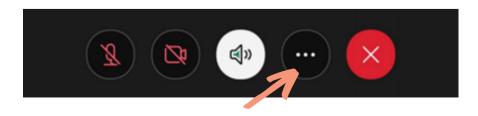

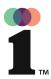

## User Guide

## Listen to Interpretation on Webex | Smartphone App

3. Select "Interpretation".

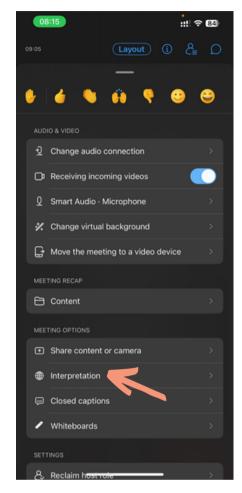

- 4. Select the language that you would like to hear.
- **5.** Use the slider to adjust the balance between the original audio and the selected interpretation channel.

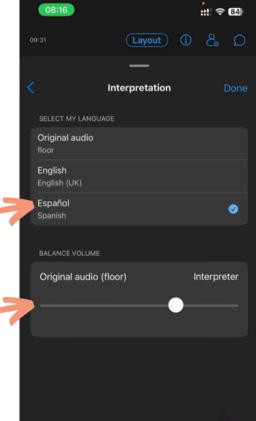